## **DDP İÇİN İSTENEN EXCEL TABLOSU İÇİN KILAVUZ**

## **1.** BYS'den akademisyenin üzerinde bulunan dersler açılır.

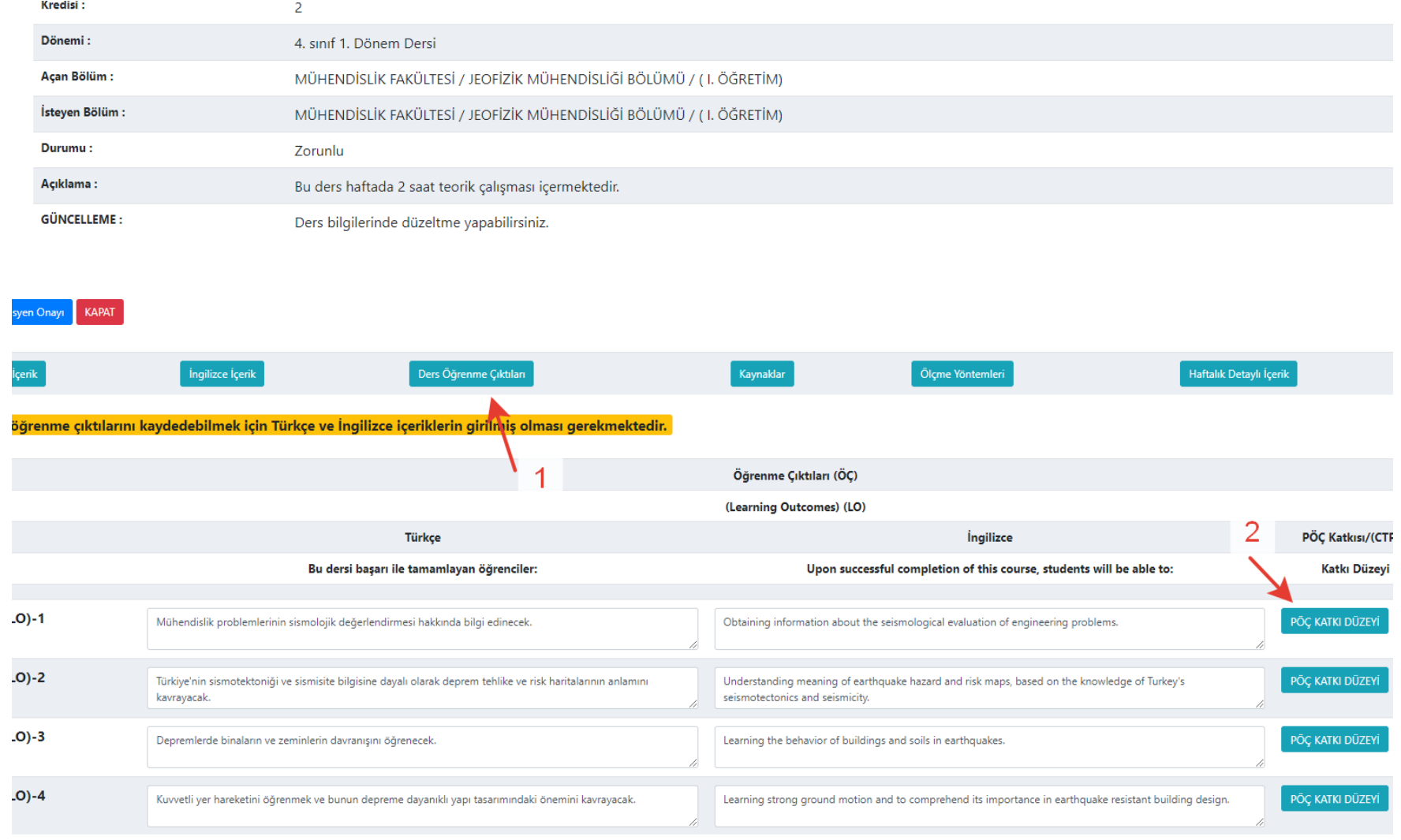

## **2.** "PÖÇ" KATKI DÜZEYİ kısmından toplamı 100 olacak şekilde seçilen PÇ'lerin numaraları ve yüzdeleri alınır. **ÖRNEK:** 2:0.25, 3:0.25, 4:0.25, 5:0.25

Burada 2,3,4 ve nolu PÇ'lerin katkı oranlarının az yani (0.25) olduğu, toplamın ise 4x0.25=1 olduğu görülmektedir.

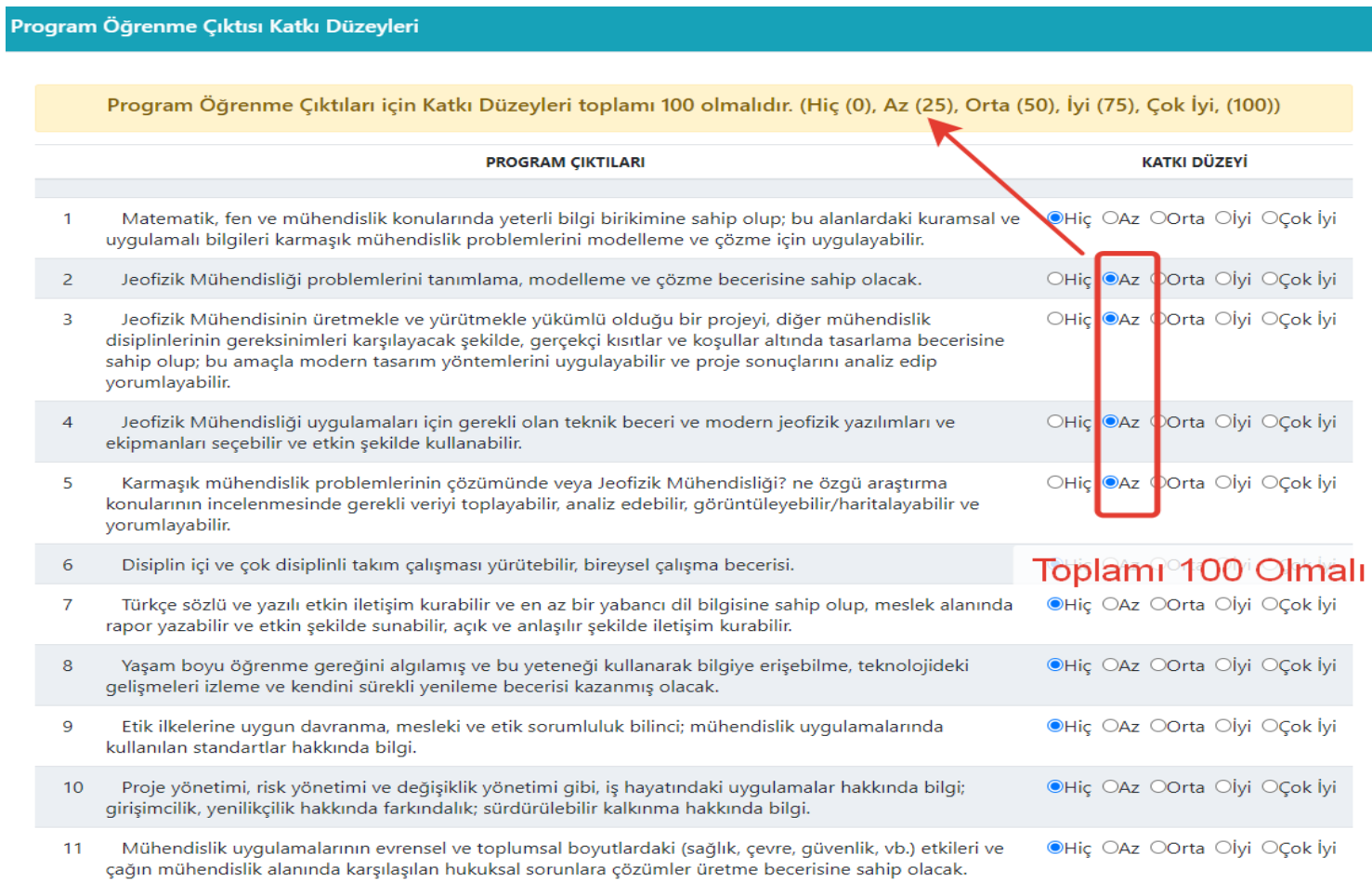

## **3.** Excel tablosuna bilgiler eklenerek [ozgencakin@ktu.edu.tr](mailto:ozgencakin@ktu.edu.tr) adresine mail gönderilir.

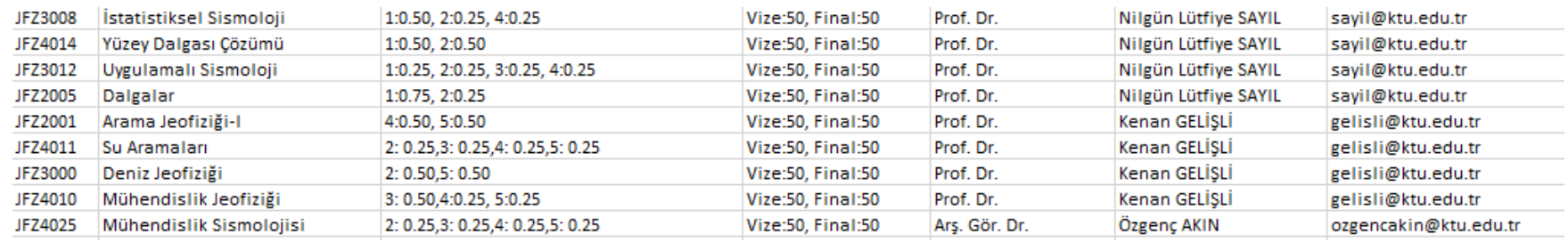

**4.** Sınav kâğıdına aşağıdaki tablo eklenir. Örnek olarak 4 soruluk bir sınavdaki tablo gösterilmektedir.

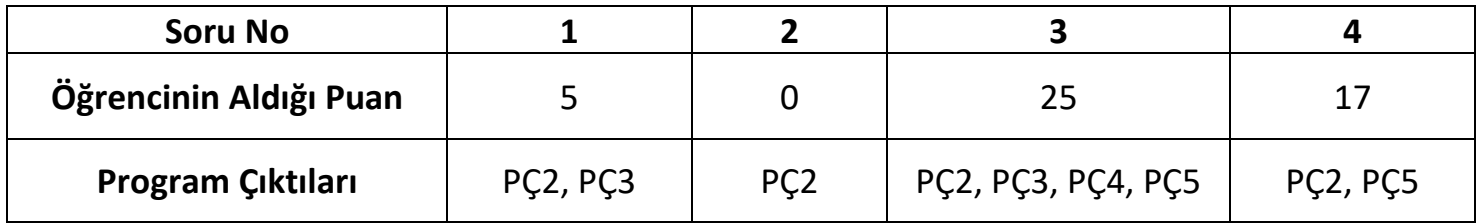